# Импорт файлов

- [Импорт TAB файла](#page-0-0)
	- [Пример ТАВ файла data.txt](#page-0-1)
- [Импорт CSV файла](#page-1-0) • [Пример CSV файла data.csv](#page-1-1)
- [Импорт JSON файла](#page-2-0)
	- [Пример JSON файла data.json](#page-2-1)

Форма Импорт даёт возможность добавлять данные из файла. Импортировать возможно из файлов следующего формата:

- ТАВ (расширение .txt) разделение табуляцией;
- CSV (расширение .csv) разделение запятыми;
- JSON (расширение .json) содержимое в формате JSON.

Также есть возможность перекодировать импортируемый файл. Будьте внимательны при загрузке так как система проверяет расширение файла соответствию формата.

Для проверки корректности импортируемых данных можно воспользоваться опцией предварительного просмотра. В этом случае импортируемые значения будут подставлены под соответствующими полями и отображены в форме Импорт, но не будут импортированы в биллинг.

 $\times$ 

В общем виде при открытии модального окна форма Импорт имеет следующий вид:

#### Импорт

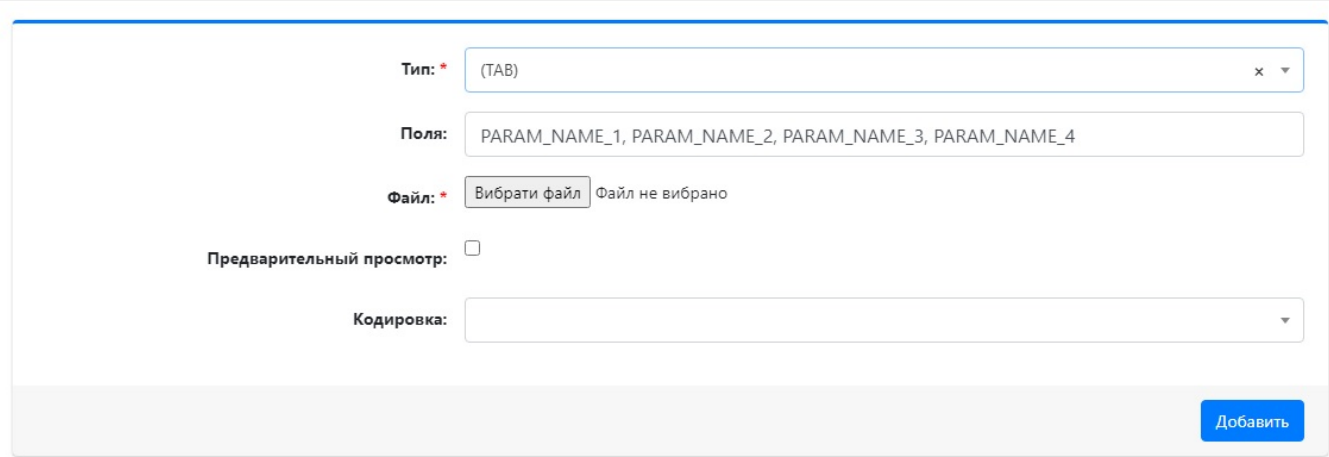

# <span id="page-0-0"></span>Импорт TAB файла

Импорт данных производится из обычного текстового файла (расширение .txt), в котором указываются значения (VALUE) соответствующих полей (PARAM\_NAME). Значения между собой разделяются знаками табуляции (TAB) и идут в том же порядке как и поля, указанные в форме Им порт.

Формат файла импорта:

[PARAM\_NAME]=«[VALUE]»[TAB][PARAM\_NAME]=«[VALUE]»[TAB][PARAM\_NAME]=«[VALUE]»

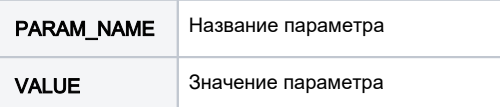

Если есть необходимость одновременного импорта нескольких блоков данных, то значения полей каждого следующего блока записываются с нового рядка.

#### <span id="page-0-1"></span>Пример ТАВ файла data.txt

Поля для импорта: PARAM\_NAME\_1, PARAM\_NAME\_2, PARAM\_NAME\_3, PARAM\_NAME\_4, PARAM\_NAME\_5.

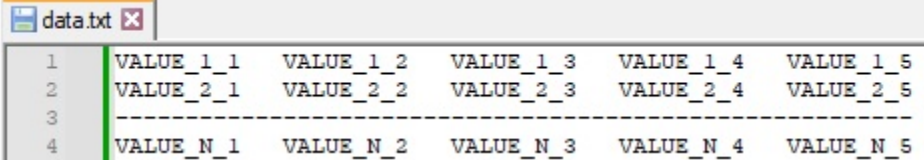

Корректность импортируемых данных можно проверить воспользовавшись опцией предварительного просмотра.

### Импорт

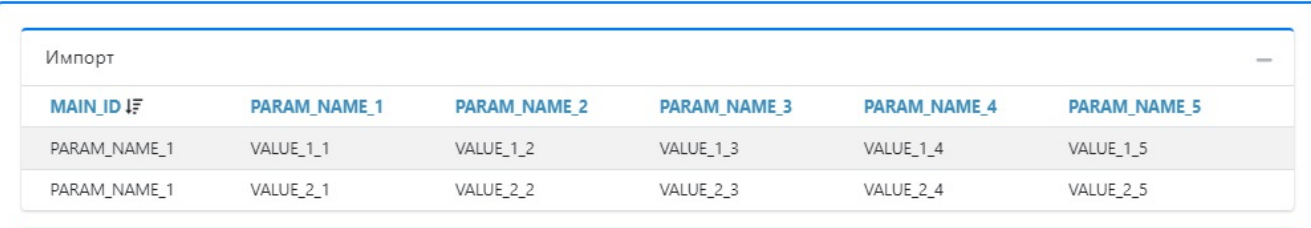

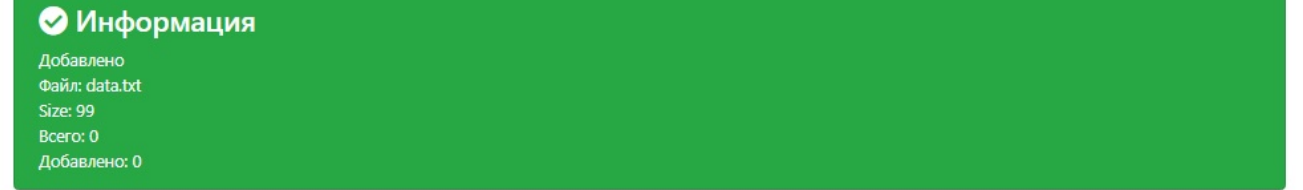

# <span id="page-1-0"></span>Импорт CSV файла

Импорт данных производится из csv файла (расширение .csv), в котором указываются значения (VALUE) соответствующих полей (PARAM\_NAME). Значения между собой разделяются запятыми и идут в том же порядке как и поля, указанные в форме Импорт.

Формат файла импорта:

[PARAM\_NAME]=«[VALUE]»[,][PARAM\_NAME]=«[VALUE]»[,][PARAM\_NAME]=«[VALUE]»

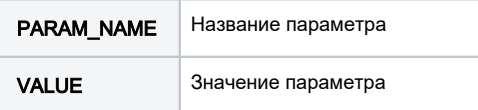

Если есть необходимость одновременного импорта нескольких блоков данных, то значения полей каждого следующего блока записываются с нового рядка.

# <span id="page-1-1"></span>Пример CSV файла data.csv

Поля для импорта: PARAM\_NAME\_1, PARAM\_NAME\_2, PARAM\_NAME\_3, PARAM\_NAME\_4, PARAM\_NAME\_5.

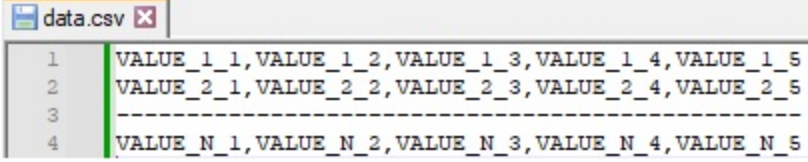

Корректность импортируемых данных можно проверить воспользовавшись опцией предварительного просмотра.

#### Импорт

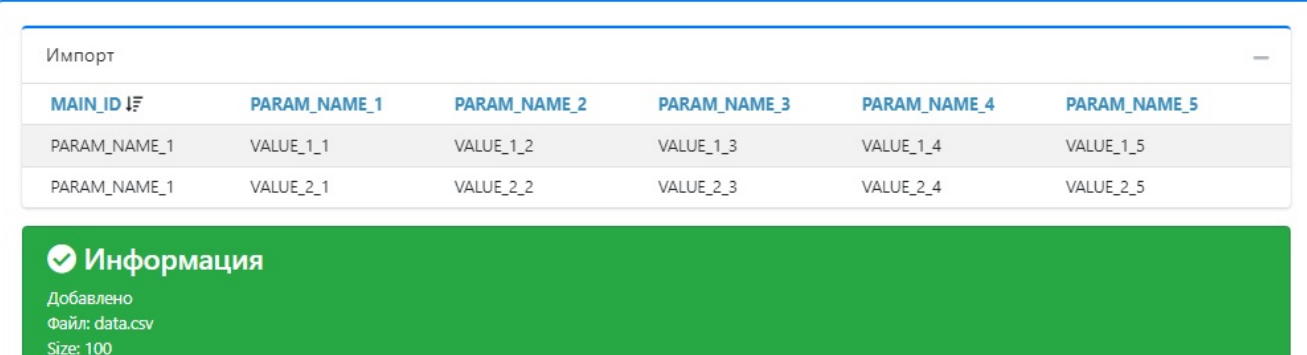

# <span id="page-2-0"></span>Импорт JSON файла

Bcero: 0 Добавлено: 0

Импорт данных производится из файла в json формате (расширение .json), в котором указываются значения (VALUE) соответствующих полей (PARAM\_NAME).

Формат файла импорта:

```
{
 "DATA_1":[
     {
          "PARAM_NAME":"VALUE_1"
     },
               ..........................,
      {
          "PARAM_NAME":"VALUE_2"
     }
\begin{array}{c} \end{array}}
```
#### <span id="page-2-1"></span>Пример JSON файла data.json

Поля для импорта: PARAM\_NAME\_1, PARAM\_NAME\_2, PARAM\_NAME\_3, PARAM\_NAME\_4, PARAM\_NAME\_5.

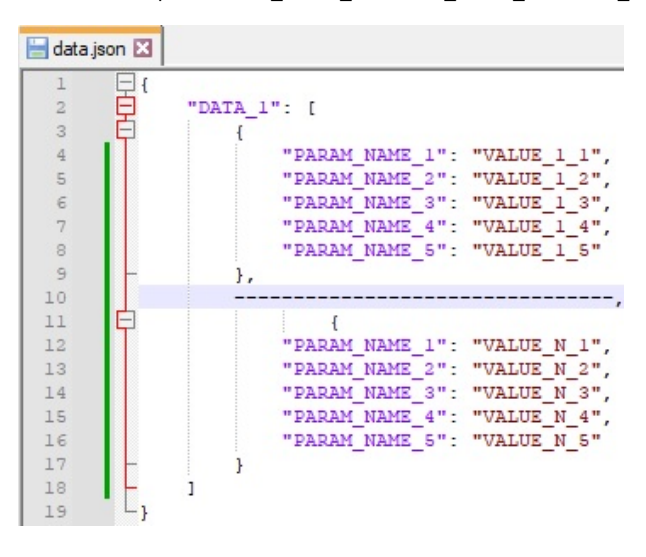

Корректность импортируемых данных можно проверить воспользовавшись опцией предварительного просмотра.

# Импорт

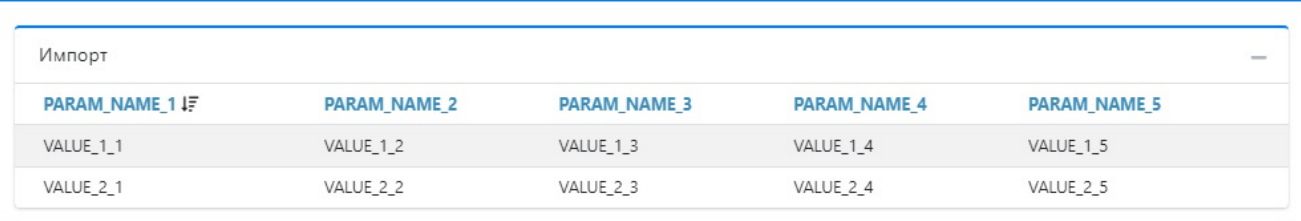

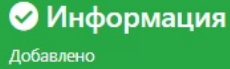

Файл: data.json Size: 356 Bcero: 0 Добавлено: 0